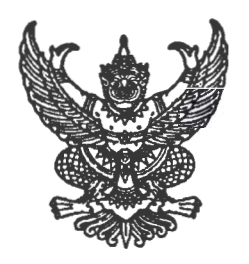

กรมส่งเสริมการปกครองท้องถิ่น  $\mathfrak{nu}$ นนนครราชสีมา เขตดุสิต กทม. ด $\circ$ ด '

#### $\omega$  มีนาคม lด๕๕๙

ี การสำรวจข้อมูลเพื่อจัดทำแผนพัฒนาเศรษฐกิจพอเพียงท้องถิ่น (ด้านการเกษตรและแหล่งน้ำ) เรื่อง

เรียน ผู้ว่าราชการจังหวัด ทกจังหวัด

ด่วนที่สด

ที่ มท อสุดอ.๒/ว (อี ดิ ซึ่

อ้างถึง หนังสือกรมส่งเสริมการปกครองท้องถิ่น ด่วนที่สุด ที่ มท ๐๘๑๐.๒/ว ๒๔๔ ลงวันที่ ๒ กุมภาพันธ์ ๒๕๕๙ สิ่งที่ส่งมาด้วย คู่มือการบันทึกรายงานฯ จำนวน ๑ ชุด

ตามทักรมส่งเสริมการปกครองท้องถิ่นได้แจ้งเรื่อง การสำรวจขอมูลเพอจัดทำแผนพฒนา เศรษธกิจพอเพียงท้องถิ่น (ด้านการเกษตรและแหล่งน้ำ) โดยให้ท้องถิ่นอำเภอร่วมกับองค์กรปกครองส่วนท้องถิ่น ี สำรวจข้อมูลและจัดทำประชาคมให้ครบทุกหมู่บ้าน/ชุมชน ภายในเดือนกุมภาพันธ์ ๒๕๕๙ และจัดเก็บข้อมูล ์ในระบบสารสนเทศและประมวลผลให้แล้วเสร็จภายในเดือนมีนาคม ๒๕๕๙ นั้น

กรมสงเสรมการบกครองทองถน เดดาเนนการจดทาเบรแกรมสาเรจรูบ เพอเหองคกรบกครอง สวนทองถนจดเกบขอมูลจากการสารวจเวเนระบบสารสนเทศเรยบรอยแลว จงขอเหจงหวดดาเนนการ ดงน ด. แจ้งองค์กรปกครองส่วนท้องถิ่นมอบหมายเจ้าหน้าที่ดำเนินการบันทึกข้อมูลในระบบ สารสนเทศของกรมส่งเสริมการปกครองท้องถิ่นผ่านระบบข้อมูลกลางองค์กรปกครองส่วนท้องถิ่น (Info) รายละเอียดปรากฏตามสิ่งที่ส่งมาด้วย สำหรับแบบสำรวจฯ ให้จัดเก็บไว้ที่องค์กรปกครองส่วนท้องถิ่น เพื่อใช้เป็น <sub>ู้</sub>ข้อมูลพื้นฐานในการจัดทำแผนพัฒนาท้องถิ่น

 $\,$ ๒. มอบหมายให้ท้องถิ่นจังหวัด ท้องถิ่นอำเภอ สนับสนุนการดำเนินการบันทึกข้อมูลดังกล่าว โดยให้คำปรึกษา แนะนำ และติดตามผลการดำเนินการบันทึกข้อมูลให้เป็นไปด้วยความเรียบร้อย ~

จึงเรียนมาเพื่อโปรดทราบและพิจารณาดำเนินการต่อไป

ขอแสดงความนับถือ

 $($ นายจรินทร์ จักกะพาก $)$ อธิบดีกรมส่งเสริมการบกครองท้องถิ่น

้สำนักพัฒนาและส่งเสริมการบริหารงานท้องถิ่น ส่วนแผนพัฒนาท้องถิ่น โทร. 0 bbcด ๙๐๐๐ ต่อ bobb-๔ โทรสาร $\,$  o lologo bb ก

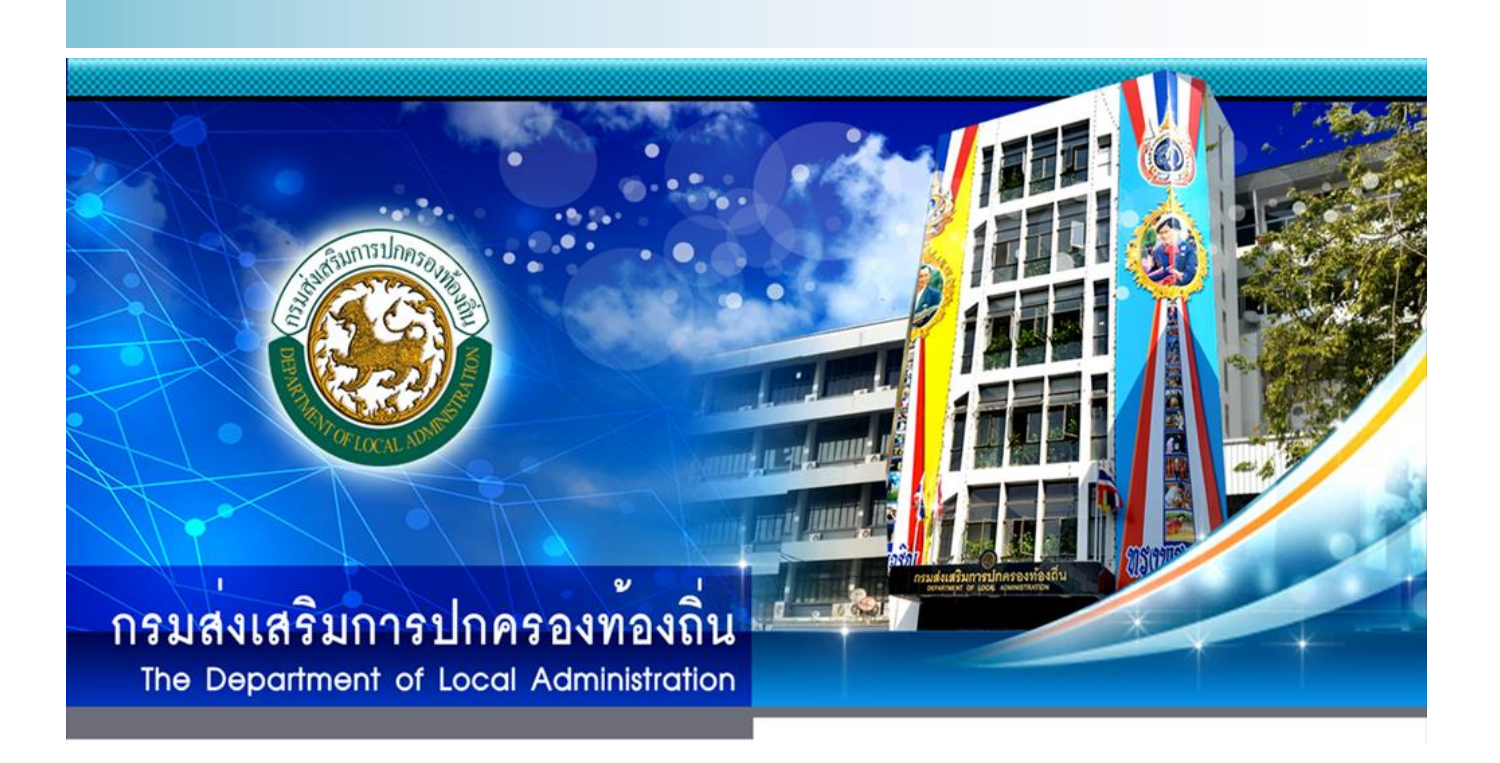

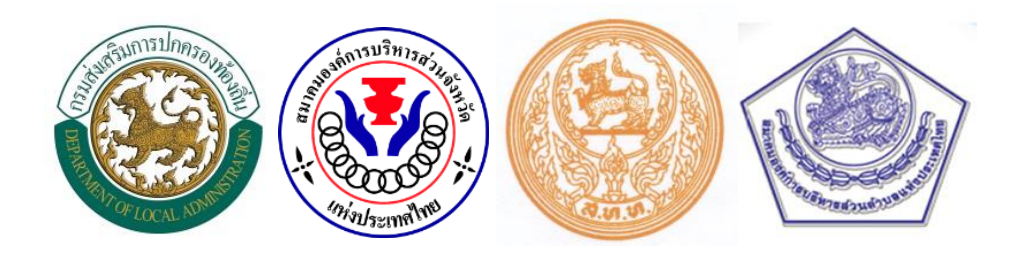

# **คู่มือการบันทึก**

**แบบส ารวจข้อมูลเพื่อจัดท าแผนพัฒนา** ี่ เศรษฐกิจพอเพียงท้องถิ่น (ด้านการเกษตรและแหล่งน้ำ) **Local Sufficiency Economy Plan : LSEP**

### **คู่มือการบันทึก**

## "แบบสำรวจข้อมูลเพื่อจัดทำแผนพัฒนาเศรษฐกิจพอเพียงท้องถิ่น (ด้านการเกษตรและแหล่งน้ำ)" **Local Sufficiency Economy Plan: LSEP**

### **1. การเข้าสู่ระบบ**

ขั้นตอนที่ 1 เปิดโปรแกรม Web Browser (Internet Explorer, Google Chrome หรือ Mozilla Firefox) จากนั้นพิมพ์ URL [http://www.dla.go.th](http://www.dla.go.th/)เพื่อเข้าสู่เว็บไซต์กรมส่งเสริมการปกครองท้องถิ่น แล้วคลิกเลือกเมนู "ระบบ ข้อมูลกลาง อปท." จากหัวข้อ "ข้อมูลสารสนเทศ"

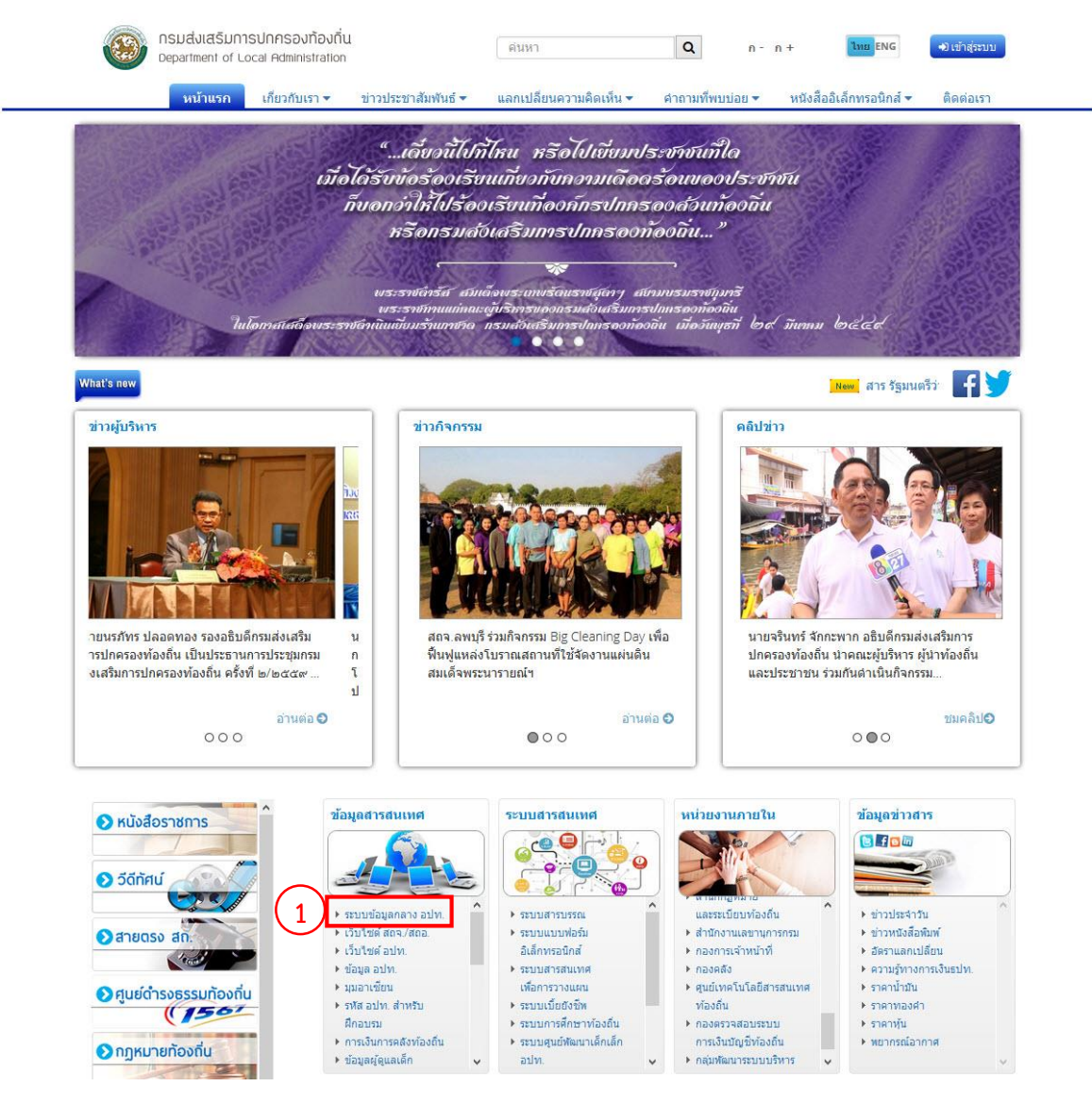

**ภาพที่ 1 เว็บไซต์กรมส่งเสริมการปกครองท้องถิ่น**

่ ขั้นตอนที่ 2 คลิกปุ่ม "แบบสำรวจข้อมูลเพื่อจัดทำแผนพัฒนาเศรษฐกิจพอเพียงท้องถิ่น" เพื่อเข้าสู่หน้า Login ระบบ แบบสำรวจฯ

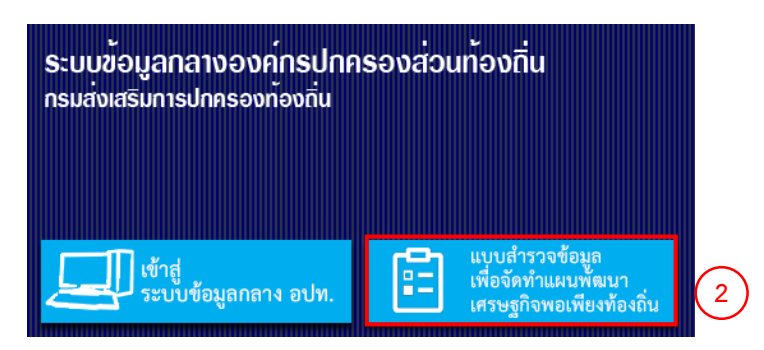

#### **ภาพที่ 2 หน้าจอระบบข้อมูลกลางองค์กรปกครองส่วนท้องถิ่น**

ขั้นตอนที่ 3 กรอก Username และ Password เดียวกันกับระบบข้อมูลกลาง อปท. (Info)

์ ขั้นตอนที่ 4 กดปุ่ม <mark>เกิ เข้าสู่ระบบ เพื่</mark>อเข้าสู่ระบบแบบสำรวจฯ

\*\*\* หากต้องการ Download คู่มือการบันทึกแบบสำรวจฯ ให้กดปุ่ม **Quality ก**ารบันทึกแบบสำรวจ

แบบสำรวจข้อมูลเพื่อจัดทำแผนพัฒนาเศรษฐกิจพอเพียงท้องถิ่น (ด้านการเกษตรและแหล่งน้ำ) **Local Sufficiency Economy Plan: LSEP** 

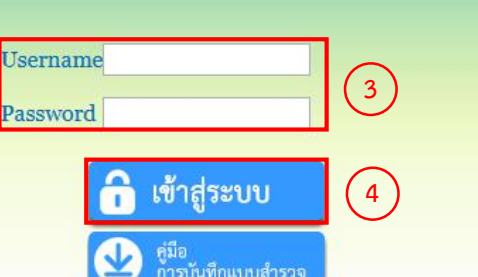

**ภาพที่ 3 หน้าจอ Login เข้าสู่ระบบแบบส้ารวจฯ**

#### **2. การบันทึกข้อมูลตามแบบส้ารวจฯ**

#### **2.1 การตรวจสอบหรือเพิ่มรายชื่อหมู่บ้าน/ชุมชน**

เมื่อเข้าสู่ระบบ หน้าจอจะแสดงรายชื่อหมู่บ้าน/ชุมชนของ อปท.

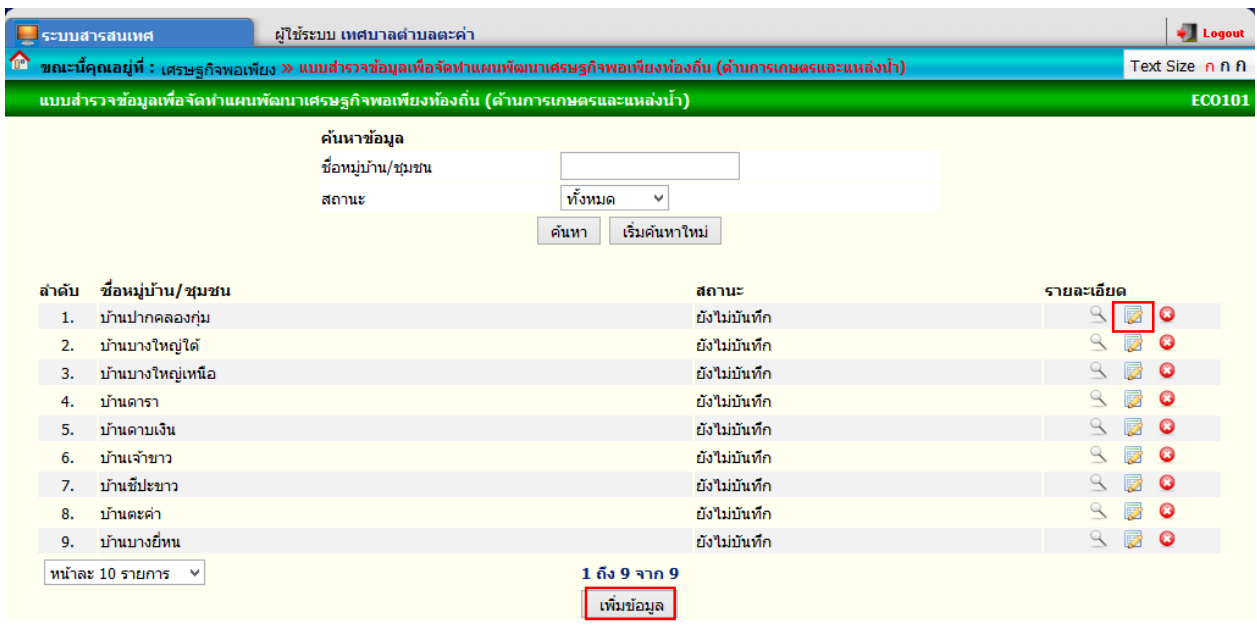

### **ภาพที่ 4 หน้าจอแสดงรายชื่อหมู่บ้าน/ชุมชน**

- 2.1.1 จากภาพที่ 4 ให้คลิกปุ่ม **เพื่**อบันทึกแบบสำรวจฯ ของแต่ละหมู่บ้าน/ชุมชน
- 2.1.2 *หากไม่มีข้อมูลหมู่บ้าน/ชุมชน* ให้คลิกปุ่ม <sup>เพิ่มข</sup>้อมู<sup>ลพิ</sup>่มข้อมูลหมู่บ้าน/ชุมชนที่ทำการสำรวจ ข้อมูลฯ หน้าจอจะแสดงแบบสำรวจฯ

### **2.2 การกรอกข้อมูลในส่วนที่ 1 (ข้อมูลพื นฐานของหมู่บ้าน/ชุมชน)**

เมื่อเข้าสู่หน้าบันทึกแบบสำรวจจะแสดงตามภาพที่ 5 ให้กรอกข้อมูลในส่วนที่ 1 ให้ครบ *หากหมู่บ้าน/ชุมชนใด* ้ไม่มีข้อมูลด้านการเกษตรและแหล่งน้ำให้ทำเครื่องหมายถูกที่ช่อง □ หน้าข้อความ "ไม่มีข้อมูลรายงานด้านการเกษตร *ู และแหล่งน้ำ" จากนั้นกดปุ่ม เพ*ัน *เพื่อจบการบันทึกข้อมูลในหมู่บ้าน/ชุมชนแห่งนี้ แ*ต่ถ้ามีข้อมูลให้กรอกข้อมูลใน ส่วนที่ 2, 3, 4 หรือ 5 ต่อไป โดยสามารถเว้นว่างไม่ต้องใส่ข้อมูลบางส่วนได้และถ้ามีเครื่องหมาย \* ในส่วนใด จ าเป็นต้องกรอกข้อมูลนั้น หากไม่กรอกจะไม่สามารถบันทึกข้อมูลได้

ขั้นตอนที่ 1 ตรวจสอบชื่อหมู่บ้านหรือกรอกข้อมูล "หมู่บ้าน/ชุมชน" ให้ถูกต้อง

ขั้นตอนที่ 2 กรอกข้อมูล "หมู่ที่"

ขั้นตอนที่ 3 กรอกข้อมล "ตำบล"

ี ขั้นตอนที่ 4 กรอกข้อมูลจำนวนประชากร "ชาย" และ "หญิง" (ระบบจะคำนวณจำนวนประชากรรวมให้)

้ขั้นตอนที่ 5 กรอกข้อมูลจำนวนครัวเรือนทั้งหมดของหมู่บ้าน หรือชุมชน

ขั้นตอนที่ 6 กรอกข้อมูลพื้นที่ทั้งหมดของ "หมู่บ้าน" หรือ "ชุมชน" (หน่วยเป็นไร่)

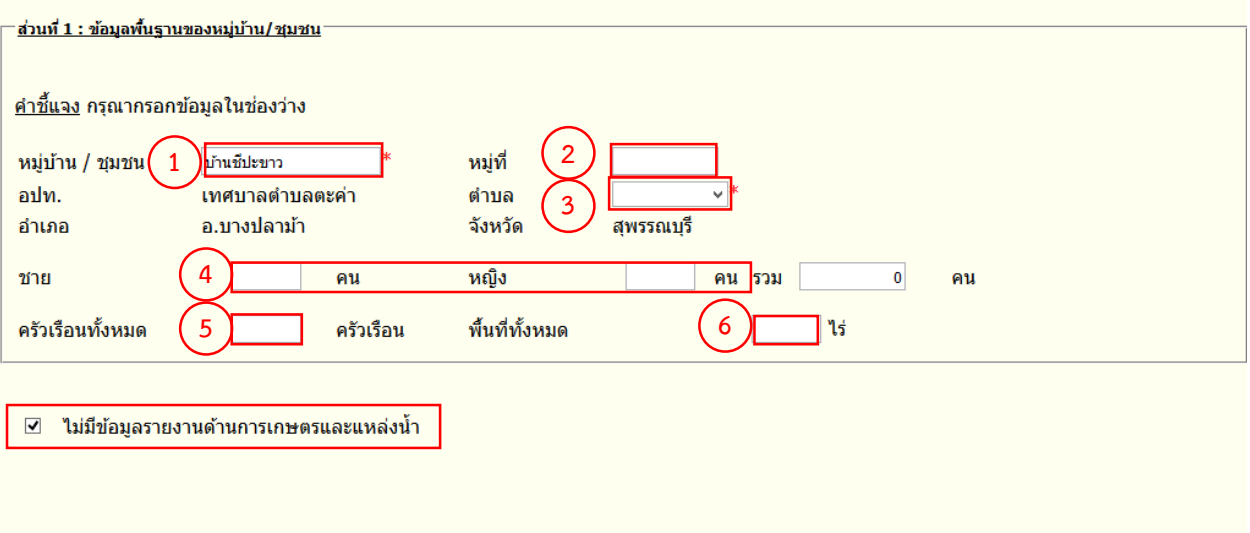

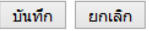

## **ภาพที่ 5 การกรอกข้อมูลในส่วนที่ 1**

## **2.3 กรอกข้อมูลในส่วนที่ 2 (ข้อมูลด้านการเกษตร)**

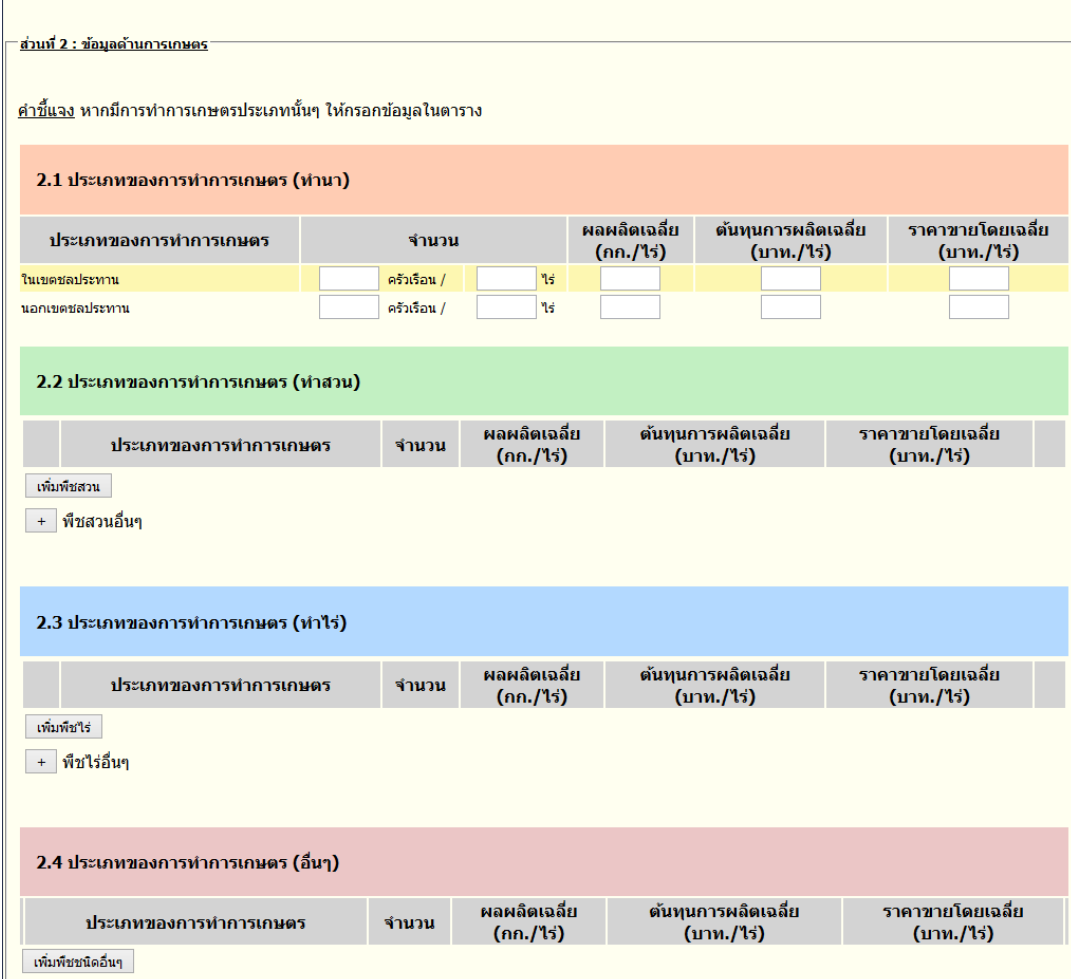

**ภาพที่ 6 การกรอกข้อมูลในส่วนที่ 2**

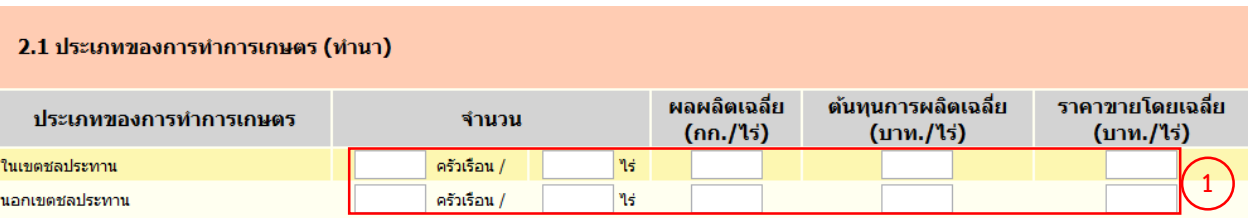

์ ขั้นตอนที่ 1 กรอกข้อมูลการทำการเกษตรในเขตชลประทานและนอกเขตชลประทาน

#### **ภาพที่ 7 การกรอกข้อมูลการท้าการเกษตรในเขตชลประทานและนอกเขตชลประทาน**

*หมายเหตุ : จ้านวนครัวเรือน "ในเขตชลประทาน" + "นอกเขตชลประทาน" ต้องไม่เกิน "จ้านวนครัวเรือน" ทั งหมด ของหมู่บ้าน/ชุมชน*

ขั้นตอนที่ 2 คลิกปุ่ม เพื่อเพิ่มรายการของพืชสวนในหมู่บ้าน/ชุมชน

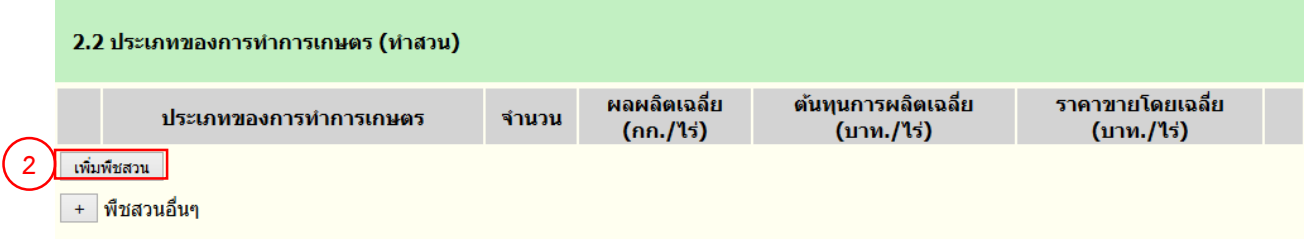

### **ภาพที่ 8 การเพิ่มรายการพืชสวนในหมู่บ้าน/ชุมชน**

ขั้นตอนที่ 3 ระบบจะแสดงป๊อบอัพรายการพืชสวนให้เลือกเพิ่มได้มากกว่า 1 รายการในคราวเดียว จากนั้น กดปุ่ม

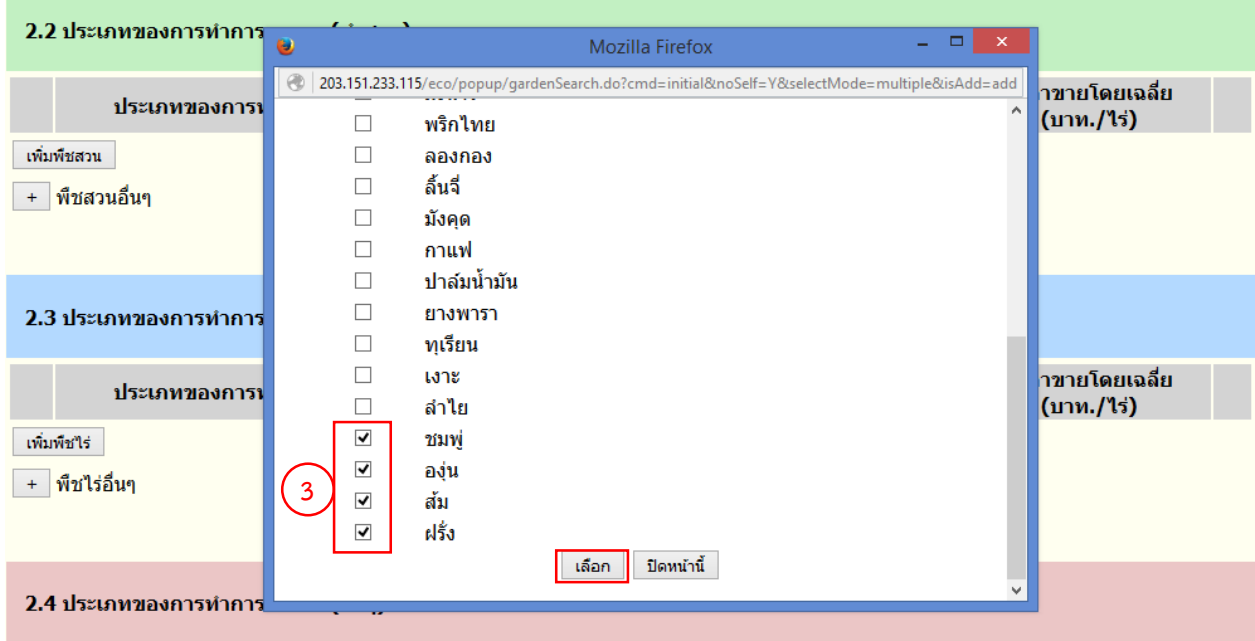

**ภาพที่ 9 การเลือกรายการพืชสวนในหมู่บ้าน/ชุมชน**

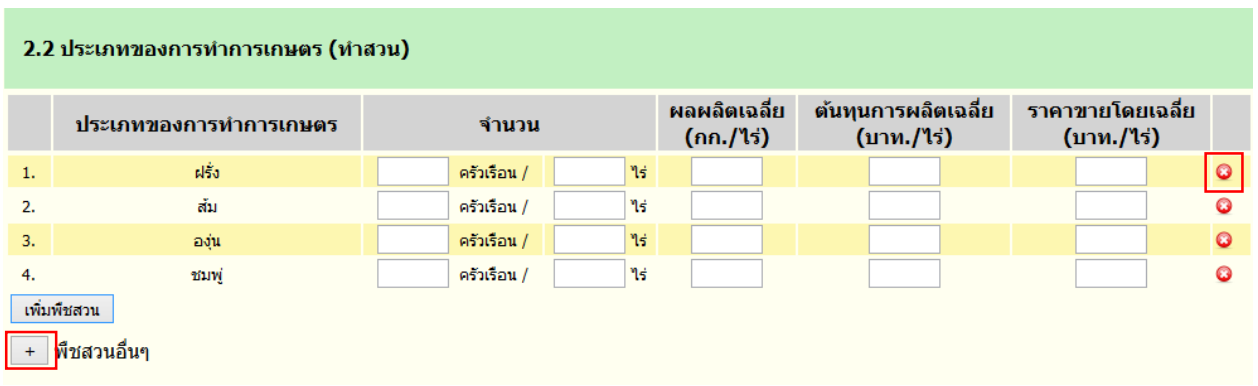

### **ภาพที่ 10 การเลือกรายการพืชสวนในหมู่บ้าน/ชุมชน**

- กรณีที่มีการทำพืชสวน นอกเหนือจากที่มีในระบบ ให้กรอกข้อมูลเป็นพืชสวนอื่นๆ โดยการกดปุ่ม  $\overline{ \phantom{a} +}\phantom{a}$ จากนั้น เพิ่มข้อมูลตามรายละเอียดที่ให้ระบุ

.<br>- กรณีที่ "เพิ่ม" พืชสวนอื่นๆ จะต้องกรอกข้อมูลเข้าไป หากไม่กรอกข้อมูลจะทำให้ไม่สามารถ "บันทึกข้อมูล ได้" หากเพิ่มข้อมูลแล้ว ไม่ต้องการบันทึกในส่วนนี้ ต้องคลิกปุ่ม "ลบข้อมูล"

์ขั้นตอนที่ 4 กดปุ่ม <u>เ<sup>พ๋มพํชน<sub>ี้ เ</sub>พื่อเพิ่มรายการของพืชไร่ในหมู่บ้</u>าน/ชุมชน</u></sup>

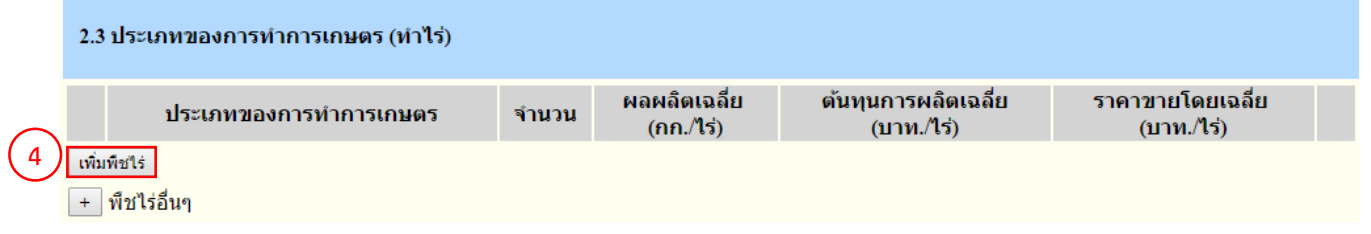

### **ภาพที่ 11 การเพิ่มรายการพืชไร่ในหมู่บ้าน/ชุมชน**

ขั้นตอนที่ 5 ระบบจะแสดงรายการพืชสวนให้เลือกเพิ่มได้มากกว่า 1 รายการในคราวเดียว จากนั้น กดปุ่ม เ<sup>ลือก</sup>

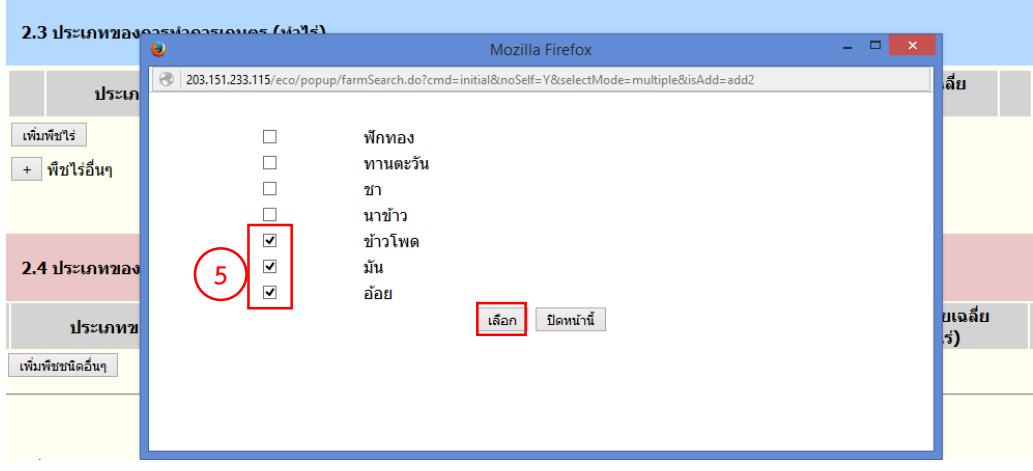

**ภาพที่ 12 การเลือกรายการพืชไร่ในหมู่บ้าน/ชุมชน**

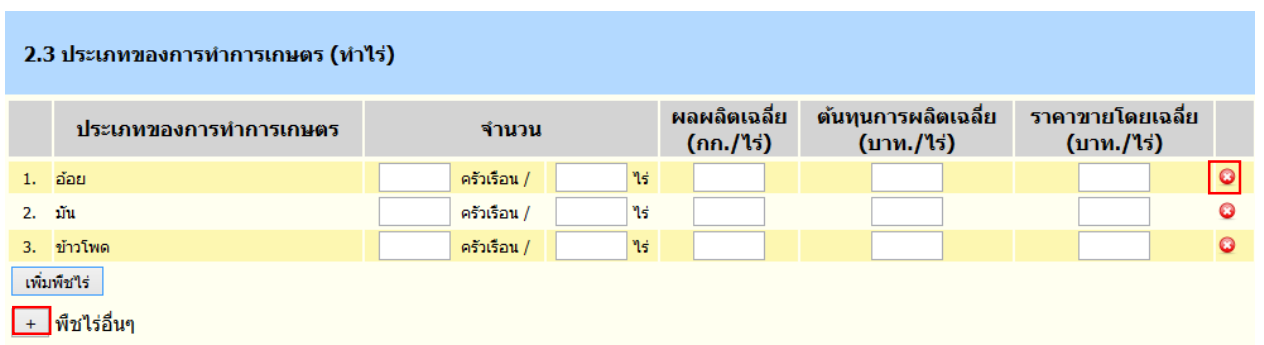

#### **ภาพที่ 13 การเลือกรายการพืชไร่ในหมู่บ้าน/ชุมชน**

- กรณีที่มีการทำพืชไร่ นอกเหนือจากที่มีในระบบ ให้กรอกข้อมูลเป็นพืชไร่อื่นๆ โดยการคลิกปุ่ม <mark>+ จากนั้น</mark> เพิ่มข้อมูลตามรายละเอียดที่ให้ระบุ

- กรณีที่ "เพิ่ม" พืชไร่อื่นๆ จะต้องกรอกข้อมูลเข้าไป หากไม่กรอกข้อมูลจะท าให้ไม่สามารถ "บันทึกข้อมูล ได้" หากเพิ่มข้อมูลแล้ว ไม่ต้องการบันทึกในส่วนนี้ ต้องคลิกปุ่ม "ลบข้อมูล"

ขั้นตอนที่ 6 กดปุ่ม เพื่อเพิ่มรายการเกษตรอื่นๆในหมู่บ้าน/ชุมชน

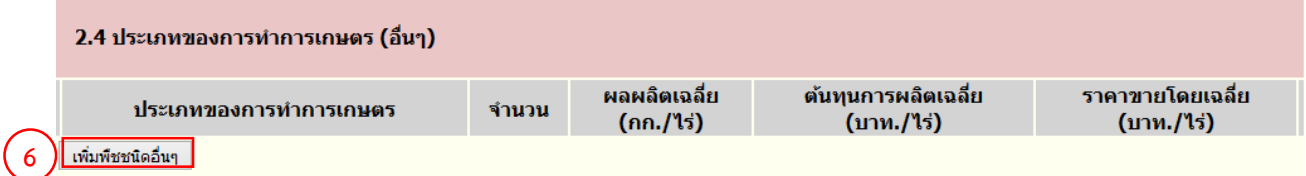

### **ภาพที่ 14 การเพิ่มเกษตรอื่นๆในหมู่บ้าน/ชุมชน**

### **2.4 กรอกข้อมูลในส่วนที่ 3 (ข้อมูลด้านแหล่งน ้าทางการเกษตร)**

ี ขั้นตอนที่ 1 คลิกเลือก "เพียงพอ" หรือ "ไม่เพียงพอ" เพื่อให้ข้อมูลว่าปริมาณน้ำเพื่อการเพียงพอหรือไม่ จากนั้นกรอกปริมาณน้ าฝนที่ตรวจวัดได้จากปีที่ผ่านมา

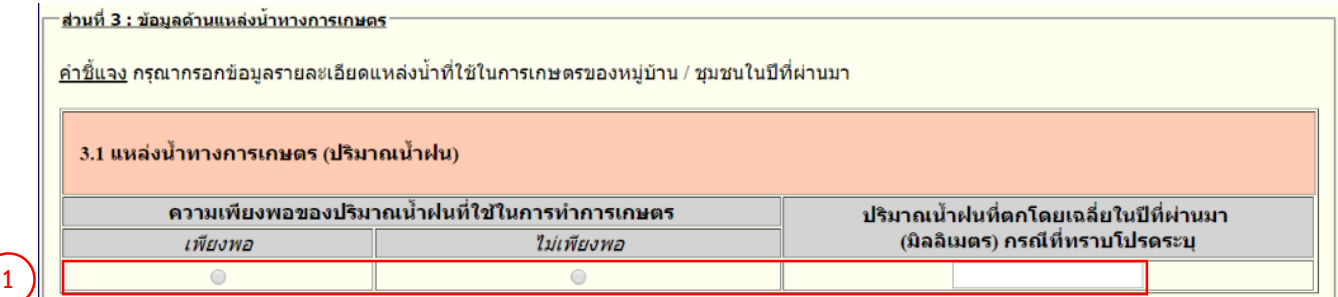

**ภาพที่ 15 การกรอกข้อมูลด้านแหล่งน ้าทางการเกษตร**

่ ขั้นตอนที่ 2 กรอกข้อมูลแหล่งน้ำทางการเกษตร (แหล่งน้ำธรรมชาติ) หากในหมู่บ้าน/ชุมชนมีแหล่งน้ำ ธรรมชาตินอกเหนือจากที่กำหนดให้ ให้กดปุ่ม  $\overline{ \ + \ }$ เพื่อเพิ่มข้อมูล

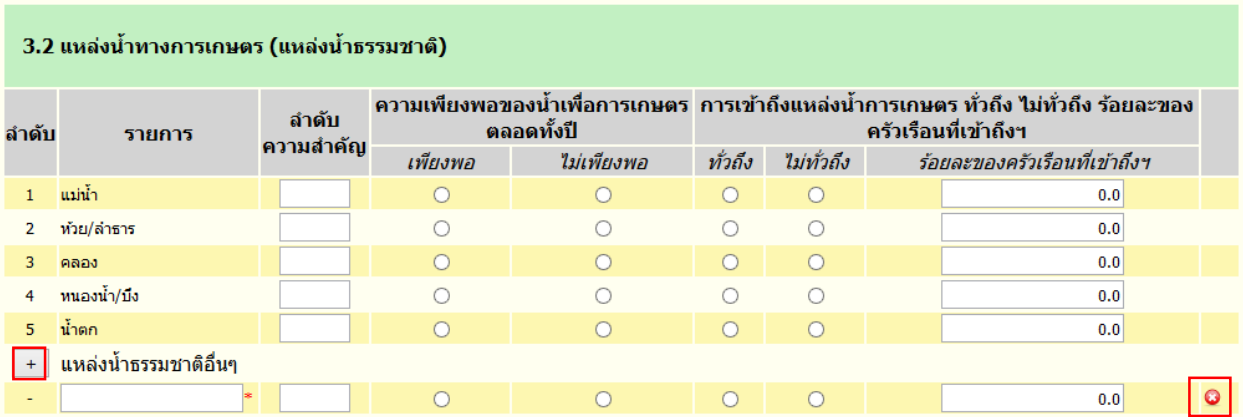

### **ภาพที่ 16 การกรอกข้อมูลด้านแหล่งน ้าทางการเกษตร (แหล่งน ้าทางธรรมชาติ)**

่ ขั้นตอนที่ 3 กรอกข้อมูลแหล่งน้ำทางการเกษตร (แหล่งน้ำที่มนุษย์สร้างขึ้น) หากในหมู่บ้าน/ชุมชนมีแหล่งน้ำ ที่สร้างนอกเหนือจากที่กำหนดให้ ให้กดปุ่ม  $\overline{ \ + \ }$ เพื่อเพิ่มข้อมูล

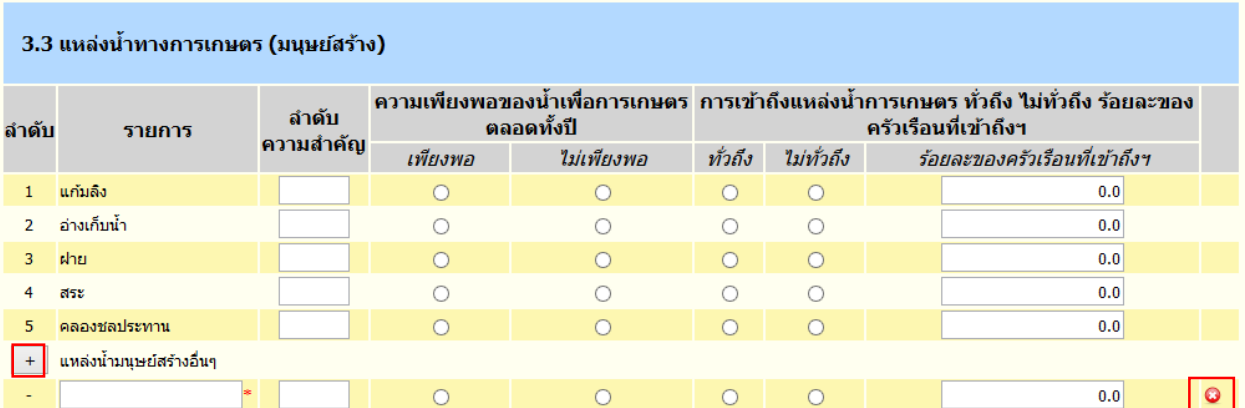

### **ภาพที่ 17 การกรอกข้อมูลด้านแหล่งน ้าทางการเกษตร (แหล่งน ้าที่มนุษย์สร้างขึ น)**

### **2.5 กรอกข้อมูลในส่วนที่ 4 (ข้อมูลด้านแหล่งน ้ากินน ้าใช้)**

์ ขั้นตอนที่ 1 หากในหมู่บ้าน∕ชุมชนไม่มีแหล่งน้ำกิน น้ำใช้ ตามที่ได้กำหนดไว้ ให้ทำเครื่องหมายถูกที่ช่อง <mark>่ □</mark>  $\frac{d}{dx}$ ใบ่มี"

ขั้นตอนที่ 2 หากมีให้เอาเครื่องหมายถูกออกแล้วให้ระบุว่าที่มีอยู่นั้นเพียงพอหรือไม่ และทั่วถึงทั้งหมู่บ้านหรือ ชุมชนหรือไม่ และกรอกข้อมูลว่าทั่วถึงกี่ร้อยละเท่าไร

่ ขั้นตอนที่ 3 หากในหมู่บ้าน/ชุมชนมีแหล่งน้ำกินน้ำใช้นอกเหนือจากที่กำหนดให้ ให้กดปุ่ม  $\overline{1}$  เพื่อเพิ่มข้อมูล

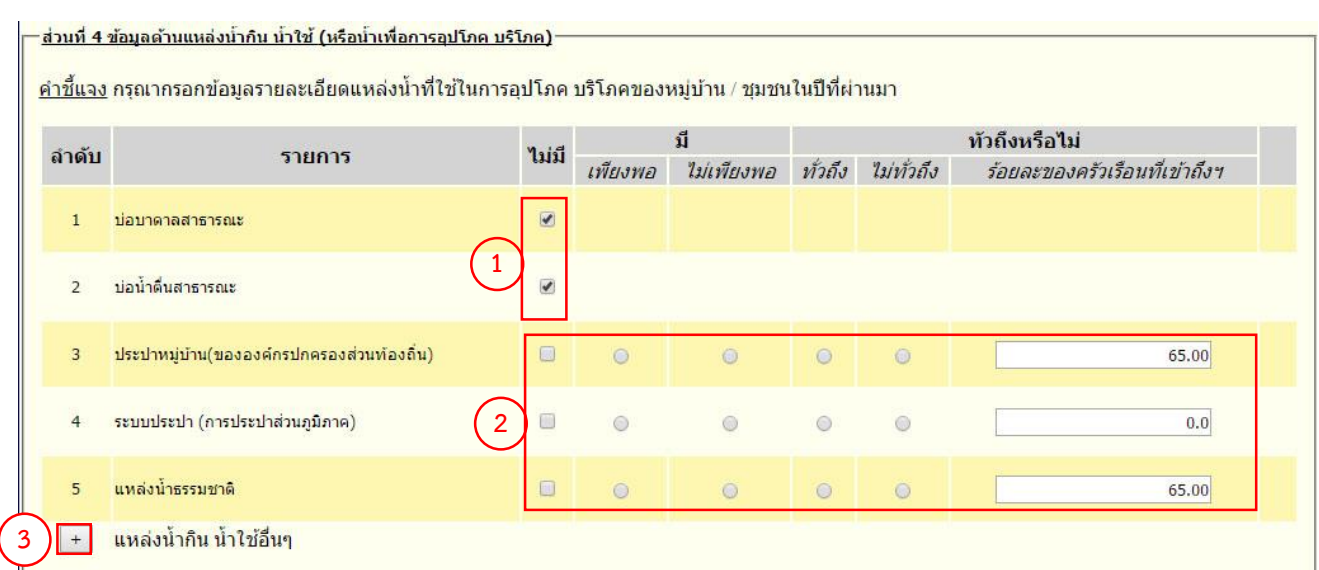

## **ภาพที่ 18 การกรอกข้อมูลด้านแหล่งน ้ากิน น ้าใช้**

้ขั้นตอนที่ 4 สรุปครัวเรือนในหมู่บ้านนี้ มีน้ำกิน น้ำใช้เพียงพอหรือไม่ โดยเลือก "เพียงพอ" หรือ "ไม่เพียงพอ" และกรอกครัวเรือนที่เพียงพอ/ไม่เพียงพอคิดเป็นร้อยละของเท่าใด จากนั้นกดปุ่ม <u>พนัดเบ</u> แพิ่มกรอก ข้อมูลส่วนที่ 5

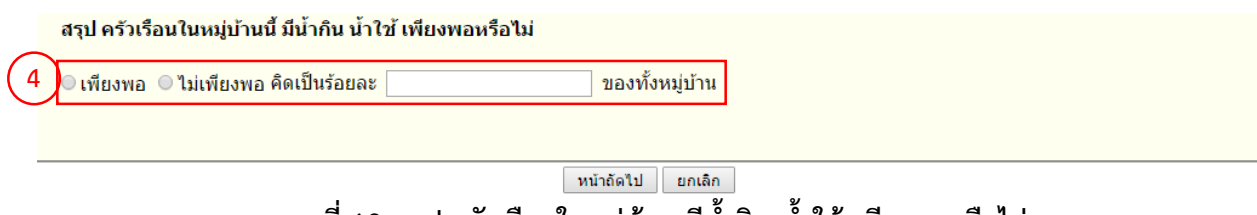

**ภาพที่ 19 สรุป ครัวเรือนในหมู่บ้าน มีน ้ากิน น ้าใช้ เพียงพอหรือไม่**

**2.6 กรอกข้อมูลในส่วนที่ 5 (ปัญหาและความต้องการในการท้าการเกษตรของหมู่บ้าน/ชุมชน และโครงการ/ แผนงานที่หมู่บ้าน/ชุมชนเสนอ)**

 $^{\degree}$ ขั้นตอนที่ 1 เลือกหัวข้อความต้องการในแต่ละด้านตามที่เกิดขึ้นจริงในหมู่บ้าน/ชุมชน โดยการคลิกที่ช่อง  $^{\color{red}\Box}$ รายละเอียด ตามเอกสาร "**ค ำอธิบำยกำรบันทึกโครงกำร/แผนงำนที่ประชำชนต้องกำรได้รับกำรสนับสนุนจำก อปท. และหน่วยงำนต่ำงๆ**"

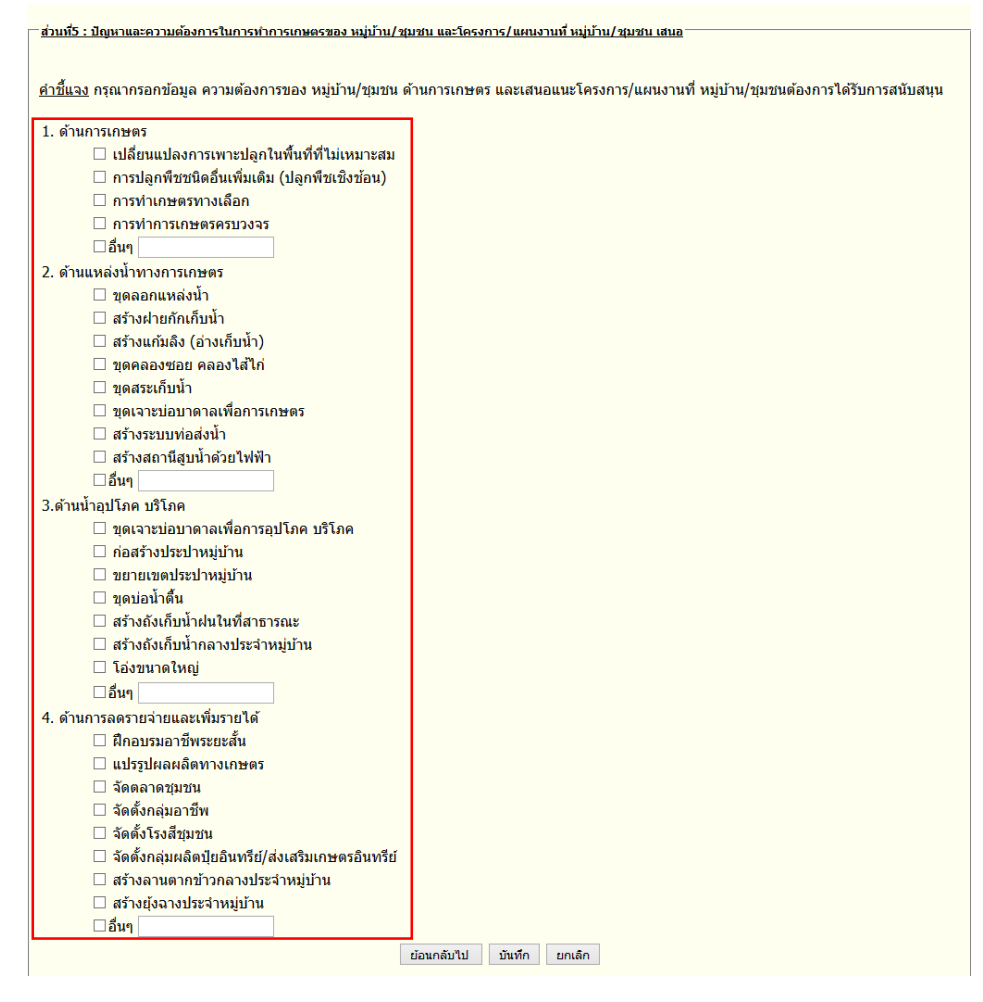

#### **ภาพที่ 20 เลือกความต้องการในการท้าการเกษตร และโครงการ/แผนงานที่ต้องการเสนอ**

ขั้นตอนที่ 2 เมื่อเลือกหัวข้อที่ต้องการรายงานแล้ว หน้าจอจะแสดงช่องสำหรับกรอกข้อมูลปัญหาและ ความต้องการ

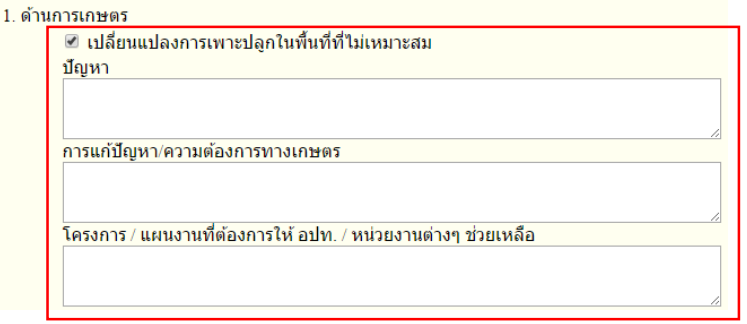

**ภาพที่ 21 กรอกปัญหาในการท้าการเกษตร และโครงการ/แผนงานที่ต้องการเสนอ**

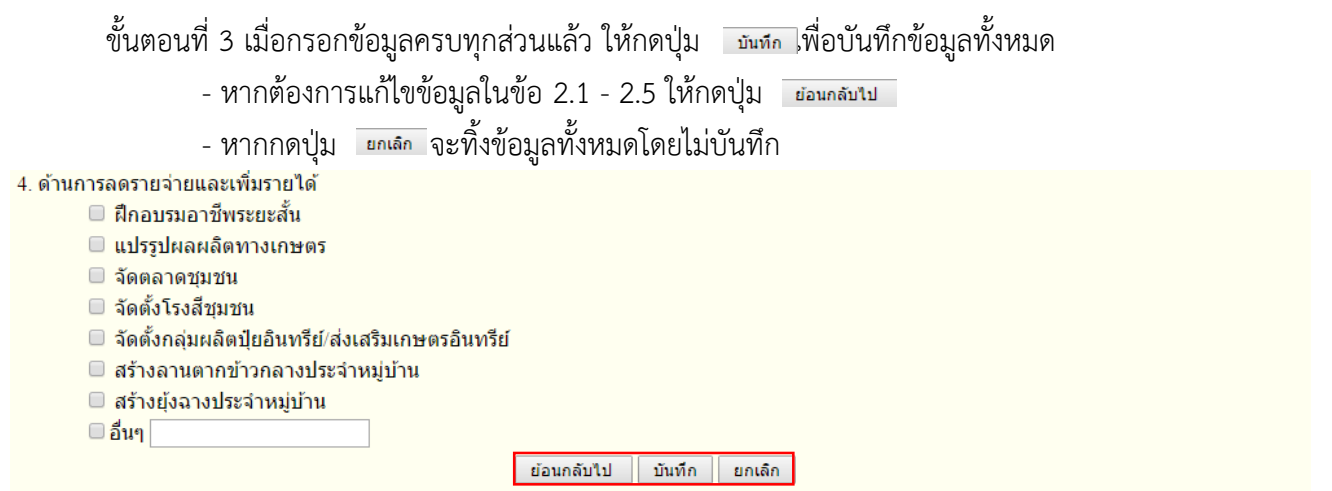

#### **ภาพที่ 22 ปุ่มย้อนกลับไป ปุ่มบันทึก และปุ่มยกเลิก**

#### **3. การออกจากระบบ**

่ ในทุกๆ หน้าจอสามารถออกจากระบบได้โดยกดปุ่ม ∡ Logout ซึ่งอยู่มุมขวาบนของหน้าจอเพื่อออกจาก ระบบได้ถ้าไม่มีการบันทึกข้อมูลจะท าให้ข้อมูลที่กรอกไว้หายไป

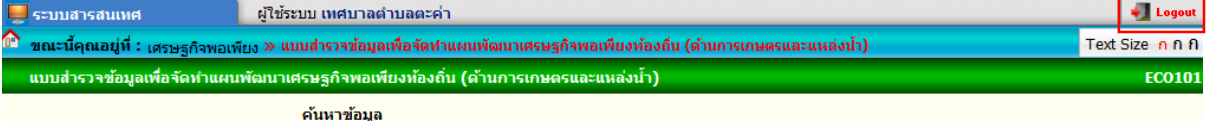

#### **ภาพที่ 23 ปุ่ม Logout**

**:: การติดต่อสอบถามข้อมูลเพิ่มเติม ::** 1. ผู้ประสานงาน ด้านการสำรวจและกรอกข้อมูลในแบบสำรวจ สำนักพัฒนาและส่งเสริมการบริหารงานท้องถิ่น ส่วนแผนพัฒนาท้องถิ่น หมายเลขโทรศัพท์ 0 2241 9000 ต่อ 2122, 2123 และ 2124 (1) นายสุริยะ หินเมืองเก่า (2) นางสาวรุจิรา กองลาแซ 2. ผู้ประสานงาน ด้านการกรอกข้อมูลจากแบบสำรวจเข้าสู่ระบบ ศูนย์เทคโนโลยีสารสนเทศท้องถิ่น งานบริหาร ทั่วไป (1) นางสาววรรณภา วิเศษ หมายเลขโทรศัพท์ 0 2241 9000 ต่อ 1102 (2) นางสาววิไล จันทร์ทอง หมายเลขโทรศัพท์ 0 2241 9000 ต่อ 1114

8 มีนาคม 2559 15:05

**โครงการ/แผนงานที่ประชาชนต้องการได้รับการสนับสนุนจาก อปท. และหน่วยงานต่างๆ**

ี การบันทึกข้อมูลในส่วนที่ ๕ ปัญหาและความต้องการในการทำการเกษตรของหมู่บ้าน/ชุมชน และ โครงการ/แผนงานที่หมู่บ้าน/ชุมชน เสนอ จะแบ่งเป็น ๔ ด้าน ดังนี้

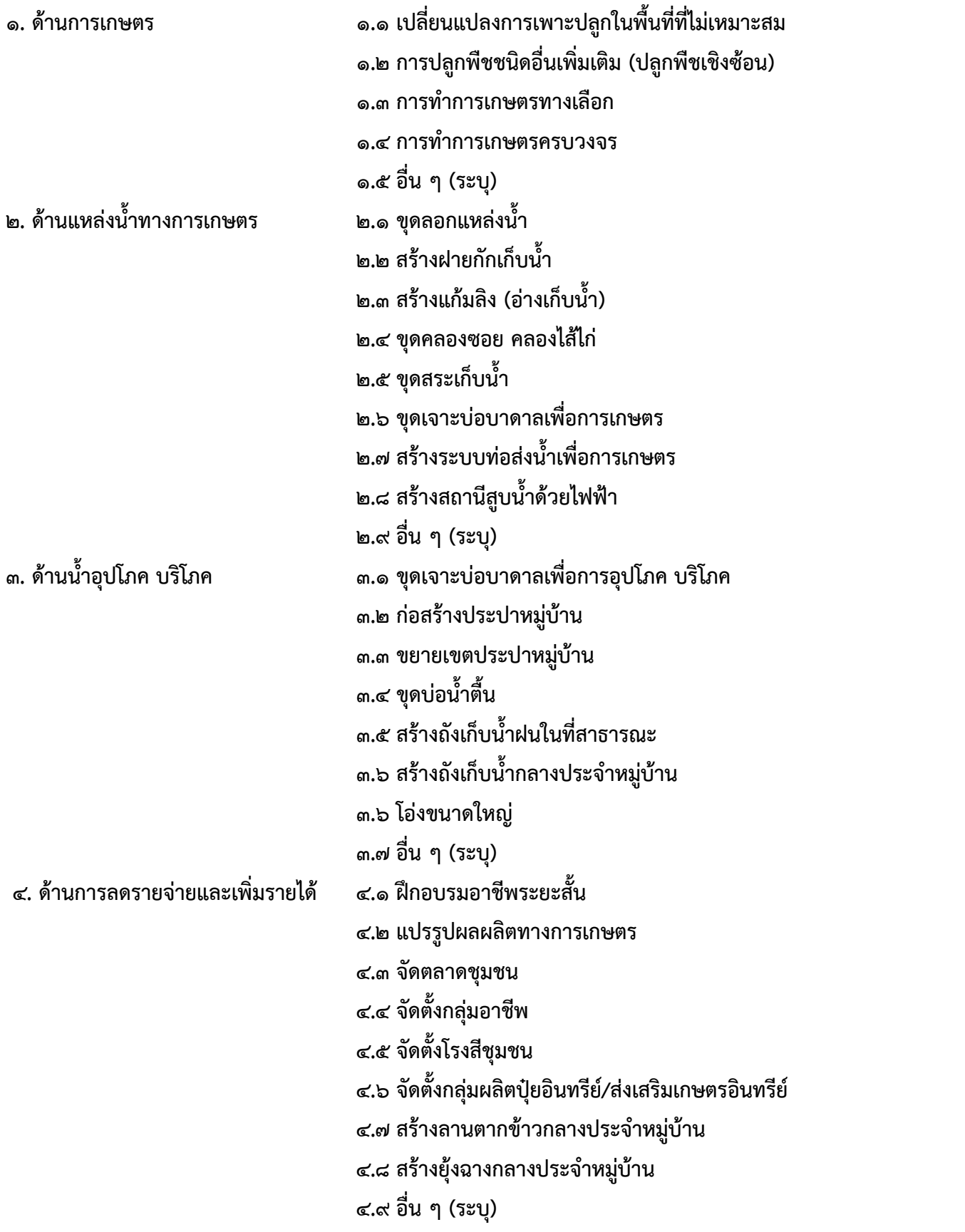

#### ี ส่วนที่ ๕ ปัญหาและความต้องการในการทำการเกษตรของหมู่บ้าน/ชุมชน และโครงการ/แผนงานที่หมู่บ้าน/ชุมชน เสนอ

#### **1. ด้านการเกษตร**

- **เปลี่ยนแปลงการเพาะปลูกในพื้นที่ที่ไม่เหมาะสม หมายถึง** การเพาะปลูกในพื้นที่ที่เหมาะสมกับพืช โดยพิจารณาองค์ประกอบของดิน ความรู้ความสามารถ และศักยภาพของประชาชน เป็นสำคัญ **การปลูกพืชชนิดอื่นเพิ่มเติม(ปลูกพืชเชิงซ้อน) หมายถึง** การปลูกพืชชนิดอื่น บนพื้นที่เดียวกัน โดยพืชที่เลือกมาต้องเกื้อกูลกัน เช่น ช่วยป้องกันแมลงศัตรูพืช ช่วยเพิ่มธาตุอาหารให้อีกชนิดหนึ่ง ช่วยคลุมดิน ช่วยเพิ่มรายได้ก่อนเก็บเกี่ยวพืชหลัก เป็นต้น **การท าการเกษตรทางเลือก**  ี **หมายถึง** เกษตรธรรมชาติเป็นระบบเกษตรที่คำนึงถึงระบบนิเวศและสภาพแวดล้อม คือ การไม่ไถพรวนดิน ไม่ใส่ ้ปุ๋ยเคมี ไม่กำจัดวัชพืช ใช้การคลุมดิน ใช้พลังจากสิ่งต่างๆ ที่มีอยู่ในธรรมชาติ และให้ความสำคัญกับดินเป็นอันดับ แรกด้วยการปรับปรุงดินให้มีพลังในการเพาะปลูก เหมือนกับดินในป่าที่มีความอุดมสมบูรณ์ตามธรรมชาติ  $□$  การทำการเกษตรครบวงจร ผสมผสาน ตามหลักเศรษฐกิจพอเพียง **หมายถึง** ในพื้นที่เพาะปลูกเดิมมีการแบ่งพื้นที่ทั้งปลูกพืช ขุดบ่อเลี้ยงปลา เลี้ยงเป็ด เลี้ยงไก่ ปลูกพืชผักสวนครัว ไม้ผล เป็นต้น
- **อื่นๆ (ระบุ) ...............................................................................**

### **2. ด้านแหล่งน้ าทางการเกษตร**

#### $□$  ขดลอกแหล่งน้ำ

**หมายถึง** การขุด ดูด ตัก หรือการกระทำประการอื่นใดที่เป็นการนำกรวด หิน ดิน ทราย ที่ทับถมอยู่ใต้แหล่งน้ำ ี สาธารณประโยชน์ที่ตื้นเขินขึ้นมาบนพื้นดิน ซึ่งแหล่งน้ำสาธารณประโยชน์ หมายความรวมถึง ลำราง ห้วย หนอง ้ คลอง บึง บางและแหล่งน้ำอื่นๆ ที่มีลักษณะคล้ายคลึงกัน แต่ไม่รวมถึงน่านน้ำตามพระราชบัญญัติการเดินเรือ ในน่านน้ำไทย พระพุทธศักราช ๒๕๔๕

#### **สร้างฝายกักเก็บน้ า**

**หมายถึง** สิ่งก่อสร้าง ที่ทำขึ้นเพื่อขวางหรือกั้นทางน้ำ โดยปกติมักจะกั้นลำห้วย ลำธารขนาดเล็กในบริเวณที่เป็น ้ต้นน้ำ หรือ พื้นที่ที่มีความลาดชันสูงให้สามารถกักตะกอนอยู่ได้ และหากเป็นช่องที่น้ำไหลแรงก็สามารถช่วยในการ ้ ชะลอการไหลของน้ำให้ช้าลงด้วย เพื่อการกักเก็บตะกอนเอาไว้ไม่ให้ไปทับถมลำน้ำตอนล่างอันเป็นเป็นวิธีการ ้อนุรักษ์ดินและแหล่งน้ำ ฝายชะลอน้ำสามารถแบ่งออกได้เป็น ๓ ประเภท คือ ฝายชะลอน้ำแบบท้องถิ่น (หรือ ฝายแม้ว ที่ทำโดยวัสดุจากธรรมชาติ เช่น กิ่งไม้ ไม้ล้ม หรือก้อนหินชนิดต่างๆ มาวางเรียงซ้อนกัน) ฝายชะลอน้ำแบบ เรียงด้วยหิน (ฝายกึ่งถาวร) และฝายชะลอน้ำแบบคอนกรีตเสริมเหล็ก (ฝายแบบถาวร)

### **สร้างแก้มลิง (อ่างเก็บน้ า)**

**หมายถึง** โครงการแก้มลิงอันเนื่องมาจากพระราชด าริ เป็นทฤษฎีหนึ่งในการแก้ไขปัญหาน้ าท่วมตามแนวทางการ บริหารจัดการด้านน้ำท่วมล้น (Flood management) โดยสร้างพื้นที่รับน้ำ หรือ "แก้มลิง" เพื่อเก็บกักน้ำไว้ชั่วคราว ึก่อนระบายลงสู่ทางระบายน้ำหลัก โครงการแก้มลิงคือการจัดให้มีสถานที่เก็บกักน้ำตามจุดต่างๆ เพื่อเป็นบึงพักน้ำ ในหน้าน้ำ อันเปรียบได้กับแก้มลิง ที่เก็บน้ำเหล่านั้นจะทำหน้าที่รองรับน้ำฝนไว้ชั่วคราว ก่อนระบายลงทางระบาย ้น้ำสาธารณะ ฉะนั้นยามฝนตก น้ำฝนจึงไม่ไหลลงสู่ทางระบายน้ำในทันที แต่จะถูกขังไว้ในพื้นที่พักน้ำ รอเวลาให้ ้ คลองต่างๆ ซึ่งเป็นทางระบายน้ำหลักพร่องน้ำพอจะรับน้ำได้เสียก่อน จึงค่อยๆ ระบายน้ำลง เป็นการช่วยลดปัญหา ้น้ำท่วมขังได้ในระดับหนึ่ง นอกจากนี้ แนวพระราชดำริแก้มลิงยังผสานแนวคิดอนุรักษ์น้ำและสิ่งแวดล้อม กล่าวคือ เมื่อน้ำที่ถูกเก็บกักไว้ถูกส่งเข้าไปในคลองต่างๆ ก็จะเข้าไปเจือจางน้ำเน่าเสียในคลองให้จางลง แล้วในที่สุดก็จะผลัก ้น้ำเสียที่เจือจางแล้วลงสู่ทะเล หรือแหล่งน้ำธรรมชาติต่อไป ซึ่งนอกจากจะแก้ไขปัญหาน้ำท่วมและรักษาระบบ นิเวศน์แล้ว ยังมีประโยชน์ในการเกษตรอีกด้วย

#### **ขุดคลองซอย คลองไส้ไก่**

**หมายถึง** การขุดคลองระบายน้ำรอบพื้นที่ตามภูมิปัญญาชาวบ้าน โดยขุดให้คดเคี้ยวไปตามพื้นที่เพื่อให้น้ำกระจาย ่ เต็มพื้นที่เพิ่มความชุ่มชื้น ลดพลังงานในการรดน้ำต้นไม้ และประชาชนได้รับประโยชน์จากน้ำอย่างทั่วถึง เป็นการลด ความเหลื่อมล้ าในสังคมอีกด้วย

### $\Box$  ขดสระเก็บน้ำ

**หมายถึง** แหล่งเก็บกักน้ำฝน น้ำท่า หรือน้ำซับ โดยการขุดดินให้เป็นที่สำหรับเก็บกักน้ำ ให้มีขนาดความยาว ้ ความกว้าง และความลึก ตามปริมาณน้ำที่ต้องการจะเก็บกักไว้ใช้และปริมาณน้ำที่ไหลเข้าสระเก็บน้ำ แล้วนำดินที่ ขุดมาถมเป็นคันล้อมรอบขอบสระ โดยส่วนมากจะมีอาคารประกอบคือ อาคารทางน้ำเข้า อาคารระบายน้ำ และ บันไดลงสระ

 **ขุดเจาะบ่อบาดาลเพื่อการเกษตร หมายถึง** รูหรือปล่องที่ขุดหรือเจาะลงไปถึงชั้นน้ำบาดาล เพื่อประสงค์ที่จะเอาน้ำบาดาลขึ้นมาใช้เพื่อการเกษตร

### **สร้างระบบท่อส่งน้ าเพื่อการเกษตร**

**หมายถึง** การจัดระบบการส่งน้ า โดยเพิ่มความดันให้น้ าสามารถไหลไปตามท่อส่งน้ าในปริมาณที่เราต้องการโดย ้ ปริมาณน้ำจะมากหรือน้อยจะขึ้นอยู่กับขนาดเส้นผ่าศูนย์กลางของท่อและปริมาณของน้ำที่ส่งไปในท่อ (ความสามารถในการดูดและส่งน้ำของปั้ม) เป็นการกระจายการใช้ประโยชน์จากน้ำอย่างทั่วถึง

**สร้างสถานีสูบน้ าด้วยไฟฟ้า**

**หมายถึง** โครงการชลประทานประเภทสูบน้ าด้วยไฟฟ้าเป็นโครงการชลประทานอีกลักษณะหนึ่งที่มีความแตกต่าง ้จากโครงการชลประทานโดยทั่วไปกล่าวคือ บริเวณหัวงานของโครงการจะเป็นโรงสูบน้ำ เพื่อทำการชักน้ำจากแหล่ง ้น้ำที่มีระดับอยู่ต่ำกว่าพื้นที่เพาะปลูก มาปล่อยลงบริเวณต้นคลองส่งน้ำ จากนั้นจึงปล่อยให้น้ำไหลไปตามคลองส่งน้ำ ้ด้วยแรงโน้มถ่วงของโลก (Gravity) หรือบางแห่งอาจจะสูบน้ำผ่านท่อส่งน้ำไปจนถึงพื้นที่รับน้ำ และออกแบบให้มี ่ หัวจ่ายน้ำอยู่เป็นจุดๆตามแนวเส้นท่อเพื่อปล่อยน้ำให้กับแปลงเพาะปลูก (นิยมเรียกโครงการประเภทหลังนี้ว่า โครงการชลประทานระบบท่อ)

**อื่นๆ (ระบุ) ……………………………………………………………………………….**

## **3. ด้านน้ าอุปโภค บริโภค**

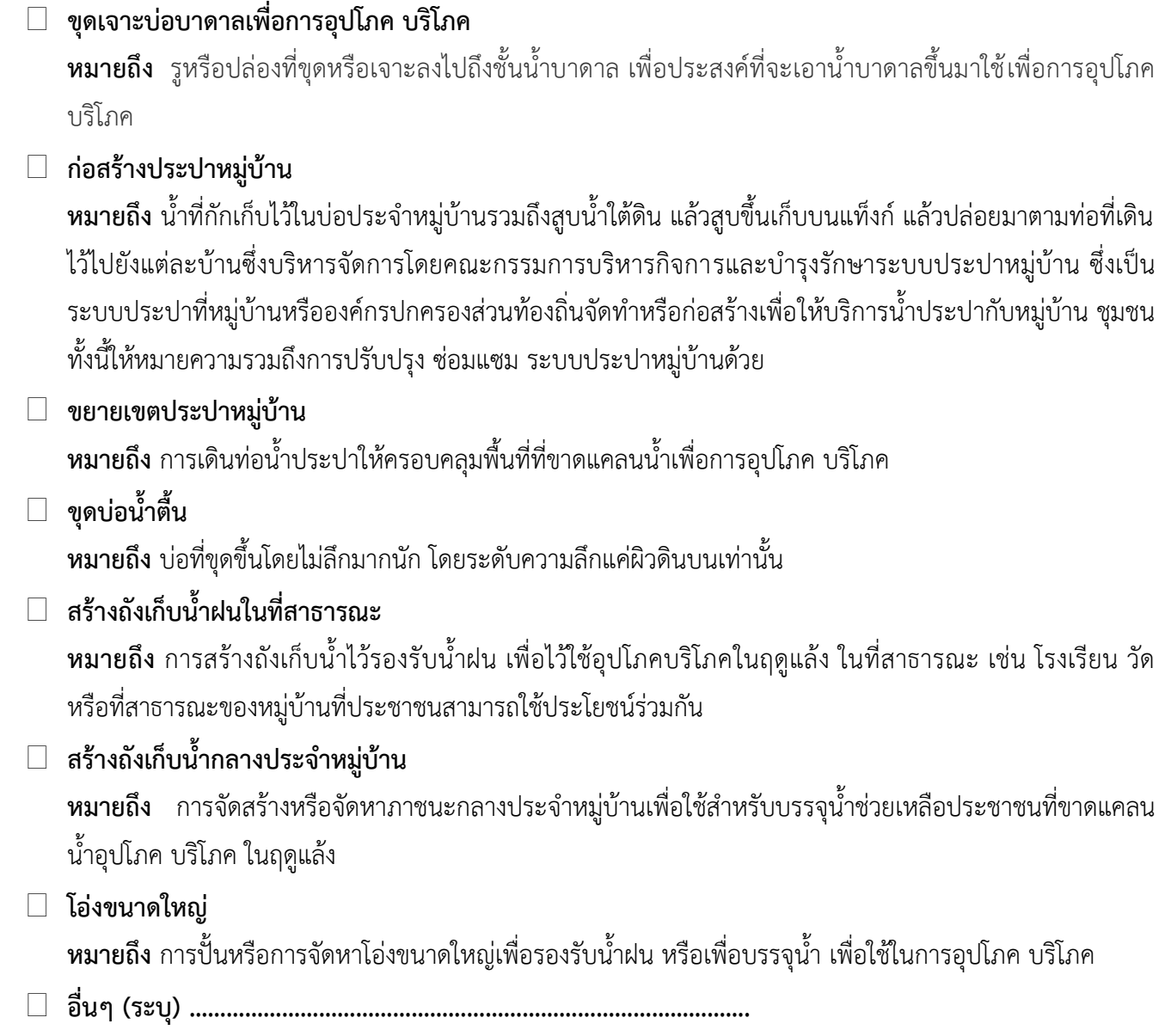

**4. ด้านการลดรายจ่ายและเพิ่มรายได้**

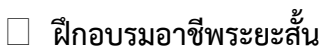

**หมายถึง** การเพิ่มพูนความรู้และฝึกทักษะอาชีพ เพื่อให้เกษตรกรมีรายได้เพิ่มขึ้นหลังฤดูกาลเก็บเกี่ยว

**แปรรูปผลผลิตการเกษตร**

**หมายถึง** การนำผลผลิตทางการเกษตรมาแปรรูปจะช่วยป้องกันการล้นตลาดของผลิตผลสด ซึ่งช่วยยกระดับราคา ผลิตผล ไม่ให้ตกต่ำ

#### **จัดตลาดชุมชน**

**หมายถึง** สถานที่ชุมนุมกันทางสังคม แลกเปลี่ย[นสินค้าก](https://th.wikipedia.org/wiki/%E0%B8%AA%E0%B8%B4%E0%B8%99%E0%B8%84%E0%B9%89%E0%B8%B2)ัน เป็นการเปิดโอกาสให้คนในชุมชนได้ดำเนินกิจกรรมการ แลกเปลี่ยน ซื้อขายสินค้าและบริการตามความถนัดของแต่ละครอบครัว เป็นแหล่งรายได้ที่สุจริตของแต่ละ ครอบครัว เกิดการหมุนเวียนเศรษฐกิจภายในชุมชนรวมถึงจากภายนอกเข้าสู่ชุมชนด้วย และยังก่อให้เกิด ้ความสัมพันธ์อันดีในระดับชุมชน รวมถึงการช่วยธำรงรักษาวัฒนธรรมประเพณีในชุมชน

### **จัดตั้งกลุ่มอาชีพ**

**หมายถึง** กลุ่มประชาชนที่มีความต้องการในการฝึกอาชีพ การมีงานทำ

### **จัดตั้งโรงสีชุมชน**

**หมายถึง** สถานที่สีข้าวเปลือกให้เป็นข้าวสารด้วยเครื่องจักรมีโรงสีข้าวชุมชนเพื่อรองรับผลผลิตข้าวจากเกษตรกร ในชุมชน และผลิตข้าวคุณภาพจำหน่ายให้แก่ผู้บริโภค

### **จัดตั้งกลุ่มผลิตปุ๋ยอินทรีย์/ส่งเสริมเกษตรอินทรีย์**

**หมายถึง** การรวมกลุ่มกันเพื่อผลิตปุ๋ยที่ทำจากวัสดุอินทรีย์ มีธาตุอาหารที่เป็นประโยชน์สำหรับการเจริญเติบโตของ พืช ผลิตจากวัสดุอินทรีย์ ของเสียจากโรงงาน(บางประเภท) มูลวัว มูลไก่ มูลค้างคาว ซากต้นไม้ ใบไม้ กรดอะมิโน โดโลไมท์ และแร่ธาตุต่าง ๆ นำมาบด เติมจุลินทรีย์ บ่มหมัก กลับกอง จนย่อยสลายกลายเป็นปุ๋ย / เกษตรอินทรีย์ ้คือการทำการเกษตรด้วยหลักธรรมชาติ บนพื้นที่การเกษตรที่ไม่มีสารพิษตกค้างและหลีกเลี่ยงจากการปนเปื้อนของ สารเคมีทางดิน ทางน้ำ และทางอากาศเพื่อส่งเสริมความอุดสมสมบูรณ์ของดินความหลากหลายทางชีวภาพในระบบ นิเวศน์และฟื้นฟูสิ่งแวดล้อมให้กลับคืนสู่สมดุลธรรมชาติโดยไม่ใช้สารเคมีสังเคราะห์ หรือสิ่งที่ได้มาจากการตัดต่อ พันธุกรรม ใช้ปัจจัยการผลิตที่มีแผนการจัดการอย่างเป็นระบบในการผลิตภายใต้มาตรฐานการผลิตเกษตรอินทรีย์ให้ ได้ผลผลิตสูงอุดมด้วยคุณค่าทางอาหารและปลอดสารพิษโดยมีต้นทุนการผลิตต่ าเพื่อคุณภาพชีวิต และเศรษฐกิจ พอเพียง แก่มวลมนุษยชาติ และสรรพชีวิต

### **สร้างลานตากข้าวกลางประจ าหมู่บ้าน**

**หมายถึง** การสร้างลานตากข้าวชุมชน เพื่อแก้ปัญหาการผลิตเมล็ดพันธุ์ข้าวคุณภาพต่ำ เพราะไม่มีลานตากที่ได้ มาตรฐาน

#### $□$  สร้างยุ้งฉางกลางประจำหมู่บ้าน

**หมายถึง** โรงขนาดใหญ่เป็นที่เก็บข้าวเปลือก หลังจากการทำนาของชาวนา เพื่อเก็บข้าวเปลือกไว้กิน ขาย และทำ เป็นพันธุ์ข้าวในฤดูกาลหน้า

**อื่นๆ (ระบุ) .........................................................................................**

**\*\*\*\*\*\*\*\*\*\*\*\*\*\*\*\*\*\*\*\*\*\*\*\*\*\*\*\*\*\*\*\***